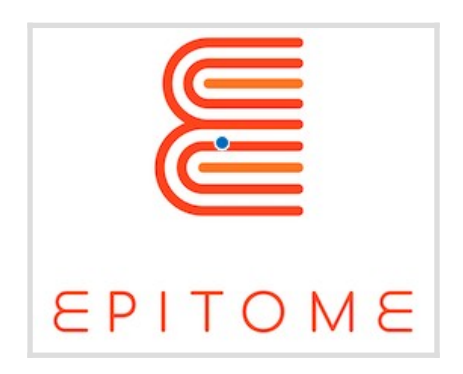

# Spécifications PBL pour les environnements Minecraft O1/A2

*Ce projet a été financé par le programme Erasmus+ de l'Union européenne.*

*Les informations et les points de vue exposés dans cette publication sont ceux de l'auteur ou des auteurs et ne reflètent pas nécessairement l'opinion officielle de l'Union européenne. Ni les institutions et organes de l'Union européenne ni aucune personne agissant en leur nom ne peuvent être tenus pour responsables de l'usage qui pourrait être fait des informations contenues dans cette publication.*

*Reproduction autorisée moyennant mention de la source.*

*Référence du projet : 2018-1-UK01-KA201-048152*

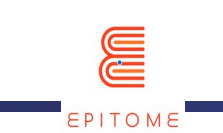

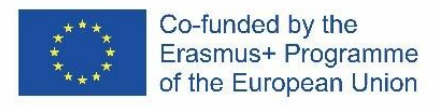

### Historique des Révisions

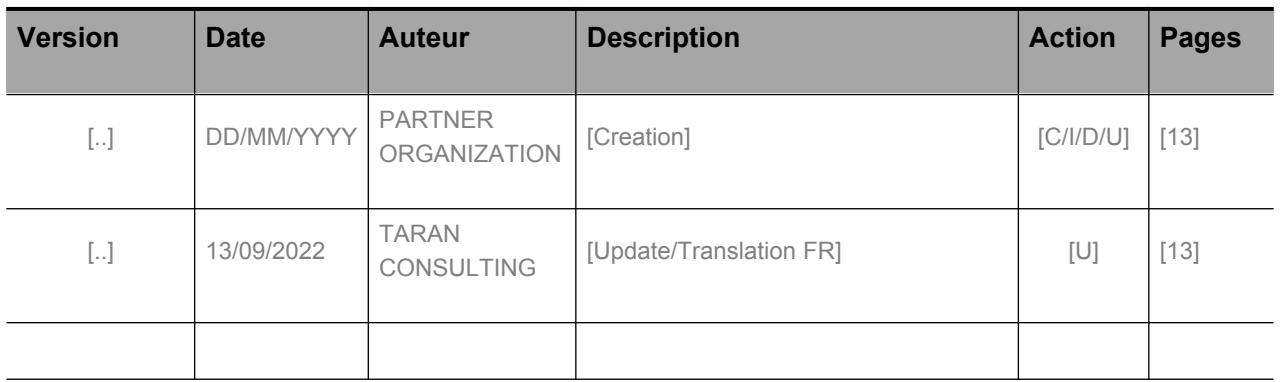

(\*) Action:  $C =$  Creation, I = Insert, U = Update, R = Replace, D = Delete

### Documents référencés

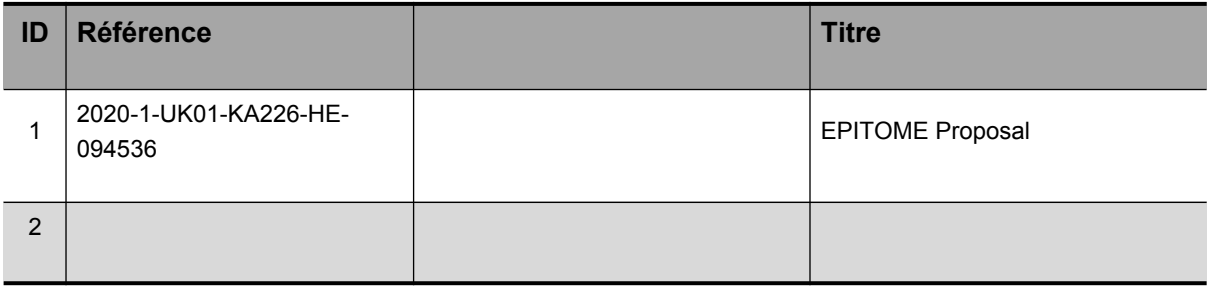

### Documents pertinents

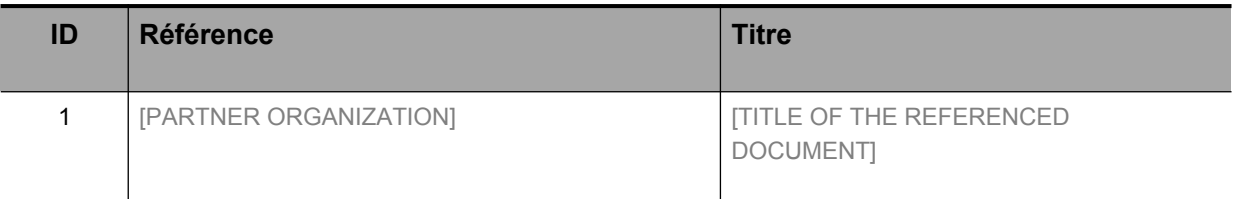

**PUBLIC**

Organisation partenaire : **Document : A1/O2** 

EPITOME **Version: 1**

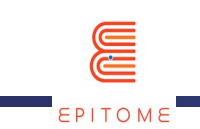

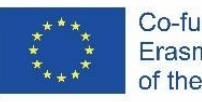

#### Contenu

## **SOMMAIRE**

Historique des révisions

Documents référencés

Documents pertinents

- 1 Introduction
	- [1.1](#page-3-2)
	- [1.2](#page-3-1)
	- [1.3](#page-3-0)
- 2
	- [2.1](#page-4-0)
	- [2.2](#page-7-0)
	- [2.3 Multiple Paths to Success](#page-9-0)
	- [2.4](#page-10-2)
	- [2.5 Re](#page-10-1)
	- [2.6](#page-10-0)
	- [2.7](#page-11-0)
	- [2.8](#page-12-1)
	- [2.9](#page-12-0)

**PUBLIC**

Organisation partenaire : **Document : A1/O2** 

EPITOME **Version: 1**

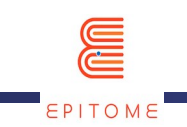

# <span id="page-3-3"></span>**Introduction**

# <span id="page-3-2"></span>1.1 Objectif du projet

Le projet vise à soutenir l'utilisation d'espaces d'apprentissage numériques par les éducateurs européens afin de les aider à poursuivre, par le biais de classes virtuelles, des activités d'apprentissage basées sur les problèmes qui, jusqu'à présent, n'étaient proposées que par le biais d'une collaboration physique en salle de classe. En aidant les établissements d'enseignement supérieur dotés d'un département pédagogique à étendre leurs programmes académiques par des approches pratiques de l'apprentissage à distance basé sur les problèmes de manière ludique, EPITOME souhaite apporter aux enseignants la capacité à dispenser à distance, par le biais de classes virtuelles, la même qualité d'enseignement que celle qu'ils dispensaient jusqu'à présent dans des classes physiques.

### 1.2 Groupes cibles

Les groupes cibles sont :

- <span id="page-3-1"></span> le personnel académique des établissements d'enseignement supérieur, disposant de départements pédagogiques pouvant intégrer les contenus d'Epitome pour enrichir leur enseignement afin de doter les futurs éducateurs des connaissances et compétences nécessaires pour offrir des expériences d'apprentissage participatif à distance à leurs étudiants par le biais de classes virtuelles,
- la communauté éducative nécessitant des ressources complètes pouvant être immédiatement utilisées par les enseignants afin de faciliter la résolution collaborative de problèmes à distance,
- enfin, les centres et espaces culturels STEAM (Sciences, Technologie, Ingénierie, Arts, Mathématiques) qui doivent également être en mesure de fonctionner à distance et, d'un point de vue plus large, toute organisation d'enseignement/de formation qui peut bénéficier de l'utilisation d'environnements d'apprentissage numériques, indépendamment des groupes d'âge auxquels elle s'adresse, l'apprentissage s'avérant efficace pour tous les groupes d'âge.

### 1.3 Objectif de ce document

Les méthodes élaborées dans le contexte de A1/O1 ont fourni le cahier des charges, transcrit en spécifications pour la production d'un monde Minecraft dédié au contexte du projet Epitome.

Les expériences PBL (Problem Based Learning), qui se matérialiseront à travers les méthodes élaborées dans le cadre de O1/A1, seront basées sur les spécifications actuelles d'un monde Minecraft afin d'en faire apparaître facilement comment l'environnement peut être utilisé pour fournir chaque expérience.

<span id="page-3-0"></span>**PUBLIC**

Organisation partenaire : **Document : A1/O2**

EPITOME **Version: 1**

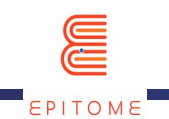

Ces spécifications, en tant qu'outil, permettent la production d'expériences d'apprentissage à distance de manière concrète dans Minecraft.

# <sup>2</sup> Spécifications de l'apprentissage par résolution de problèmes (PBL)

La méthodologie du projet est décrite de la manière suivante :

- Élaborer des méthodes adaptées à Minecraft pour fournir des expériences PBL [A1/O1].
- Matérialiser les méthodes en spécifications PBL pour les mondes Minecraft [A1/O2].
- Concevoir cinq défis PBL pour le monde EPITOME, chacun ciblant des élèves âgés de 8 à 13 ans [A1/O3].
- Développer un manuel pour les praticiens afin de mettre en œuvre des expériences PBL dans Minecraft [A1/O4].
- Créer un monde Minecraft personnalisé, le monde EPITOME et l'accompagner de ressources et de mods pour soutenir la mise en œuvre des défis PBL élaborés [A2].

En utilisant comme entrée les méthodes de A1/O1, nous les transcrivons ici en spécifications pour un monde Minecraft dédié [Monde EPITOME].

Le monde EPITOME [A2] démontrera de manière pratique comment réaliser chaque expérience PBL en utilisant les spécifications du présent document.

Dans les sous-sections suivantes, nous transcrivons chaque méthode de A1/O1 en spécifications Minecraft pour délivrer des expériences PBL.

### 2.1 Journal d'apprentissage

La plateforme Minecraft : Education Edition (M:EE) fournit un certain nombre d'outils que l'apprenant peut utiliser comme journal d'apprentissage. Ces outils sont :

<span id="page-4-1"></span><span id="page-4-0"></span>a) Livre et Plume<sup>[1](#page-4-2)</sup> : Le livre et la plume sont utiles pour documenter des histoires et constituent un outil essentiel pour consigner son expérience d'apprentissage. Les apprenants peuvent l'utiliser pour prendre des notes, enregistrer des résultats, stocker des photos et, bien sûr, les exporter hors de M:EE afin de les étudier plus tard ou de les donner à un enseignant pour qu'il les examine. Les joueurs peuvent

**PUBLIC**

Organisation partenaire : **Document : A1/O2**

EPITOME **Version: 1**

<span id="page-4-2"></span>[<sup>1</sup>](#page-4-1) « Book and Quill », disponible dans l'onglet Items ou en utilisant la commande « /give @s writable\_book ».

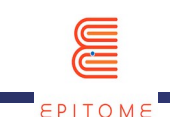

<span id="page-5-0"></span>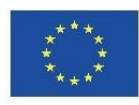

l'utiliser pour ajouter des photos prises avec l'appareil dans un portfolio, et éditer le texte du livre. Les joueurs peuvent le signer afin de personnaliser la couverture et verrouiller leur livre. Après verrouillage, il est impossible de modifier le contenu et le livre apparaît en violet dans l'inventaire. En cliquant sur le livre dans l'inventaire, il s'ouvrira pour être exporté. Le nom de fichier par défaut pour l'exportation est <Titre du livre> <Nom de l'auteur>, enregistré par défaut dans le dossier « Documents ». Le livre est exporté au format et les pages d'images sont enregistrées en tant que fichiers JPEG tandis que le texte des pages est enregistré en tant que fichiers  $TXT^2$  $TXT^2$ .

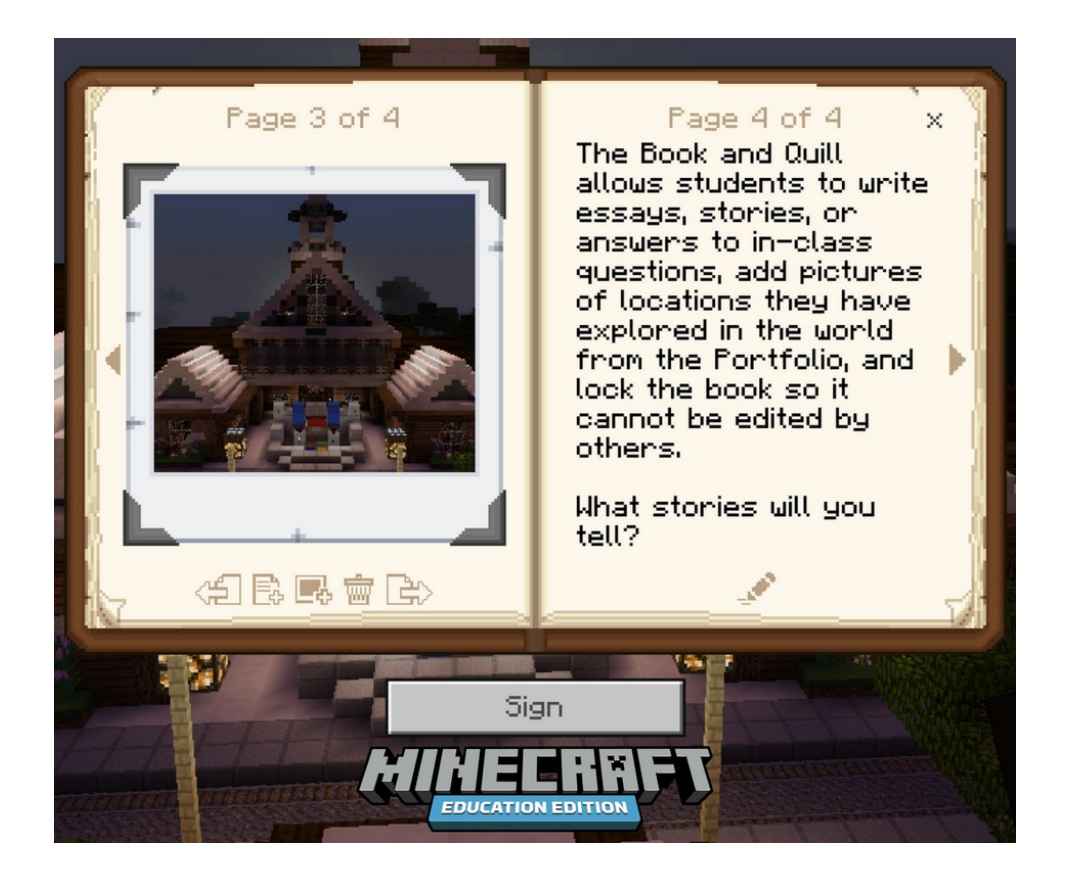

<span id="page-5-2"></span>b) Portfolio<sup>[3](#page-5-3)</sup> : Le portfolio est un outil comme le livre et la plume, utilisé en tant qu'espace de stockage pour conserver les images capturées par l'apprenant dans M:EE. Le portfolio est également exportable pour être conservé ou révisé. Les captures y sont sauvegardées automatiquement, le rendant ainsi plus facile à utiliser

**PUBLIC**

Organisation partenaire : **Document : A1/O2**

EPITOME **Version: 1**

<span id="page-5-1"></span>[<sup>2</sup>](#page-5-0) Format texte.

<span id="page-5-3"></span>[<sup>3</sup>](#page-5-2) Les portfolios peuvent être obtenus dans l'inventaire créatif ou par la commande « /give ».

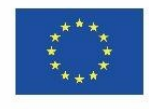

et plus pratique. Bien qu'il ne puisse pas servir de journal détaillé du parcours de l'étudiant, comme le fait le livre et la plume, il peut être considéré comme un « storyboard », une « bande dessinée » rapide de la leçon ou de toutes les leçons que l'étudiant a suivies jusqu'ici ou du même cours.

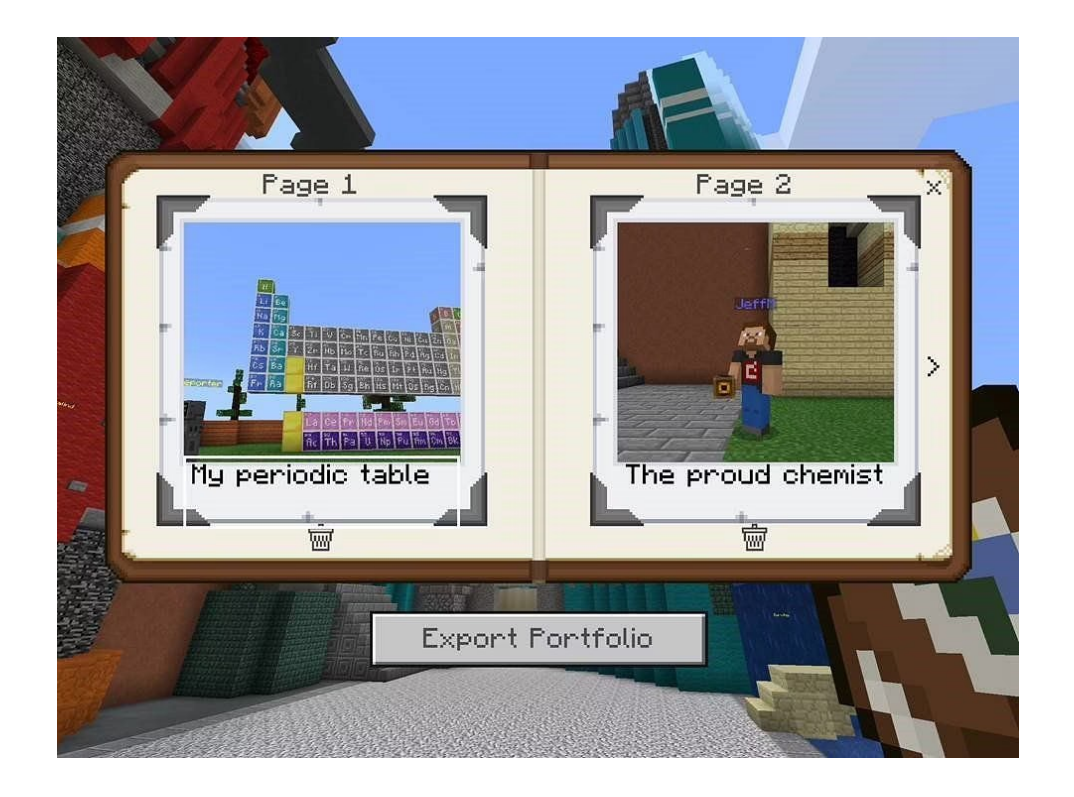

<span id="page-6-0"></span>c) Appareil photo<sup>[4](#page-6-1)</sup> : L'appareil photo permet aux utilisateurs de Minecraft de capturer des images et de les stocker dans les deux conteneurs mentionnés cidessus. Il fournit une version plus ludique de la simple capture d'écran de la progression à chaque fois que cela est nécessaire et nécessite également une procédure mineure (pointer l'appareil photo et le configurer), qui rend le processus de prise de notes moins fastidieux et plus amusant. La caméra peut effectuer des captures soit en vue subjective ou « vue à la première personne », soit en vue objective ou « vue à la troisième personne » au travers d'une caméra suivant le joueur. Il est également possible de prendre des clichés rapprochés d'un objet au sol en maintenant la touche Shift enfoncée tout en faisant un clic droit.

<span id="page-6-1"></span>[4](#page-6-0) Il peut être obtenu dans l'inventaire créatif de l'édition Éducation.

**PUBLIC**

Organisation partenaire : **Document : A1/O2**

EPITOME **Version: 1**

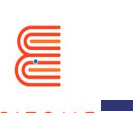

<span id="page-7-1"></span>d) Bloc de structure<sup>[5](#page-7-2)</sup> : Les blocs de structure sont l'une des rares choses dans Minecraft qui ne sont pas générées naturellement mais peuvent être obtenues en utilisant des commandes. Le bloc structure est un bloc utilisé pour sauvegarder une zone de votre monde Minecraft, et l'exporter en tant qu'objet 3D (fichier .obj). Les apprenants peuvent ainsi sauvegarder leurs progrès ou les envoyer pour révision, sans être limités par les 2 dimensions d'une image. En outre, la production d'objets 3D comme devoirs ou leur utilisation pour étudier semble plus intéressante pour les élèves, car elle est différente de ce à quoi ils ont été habitués.

Ressource externe : [https://education.minecraft.net/en-us/trainings/tutorial-4-camera-and](https://education.minecraft.net/en-us/trainings/tutorial-4-camera-and-portfolio)[portfolio](https://education.minecraft.net/en-us/trainings/tutorial-4-camera-and-portfolio) [Tutoriel en anglais sur l'utilisation de la Caméra, du Porfolio et du Livre et Plume] Ressource externe : [https://www.sportskeeda.com/minecraft/how-use-structure-blocks](https://www.sportskeeda.com/minecraft/how-use-structure-blocks-minecraft)[minecraft](https://www.sportskeeda.com/minecraft/how-use-structure-blocks-minecraft) [Tutoriel en anglais sur Comment utiliser les blocs de structure dans Minecraft] Ressource externe :<https://www.youtube.com/watch?v=OKIfw1fjSlY>[Tutoriel en anglais sur Comment utiliser les blocs de structure dans Minecraft: Éducation Édition]

### <span id="page-7-0"></span>2.2 Échafaudage

L'échafaudage est un concept intéressant qui peut être mis en œuvre de diverses manières dans M:EE, chaque méthode pouvant être préférée à d'autres en fonction de la leçon, du nombre d'apprenants et de la complexité de la tâche à accomplir.

a) Importation des données de l'enseignant. Elle peut être effectuée facilement à l'aide des outils mentionnés ci-dessus. Malheureusement, les modèles 3D ne peuvent pas encore être importés sur M:EE<sup>[6](#page-7-4)</sup>. Cependant, des exemples en images de ce qu'ils sont censés accomplir ou du texte, ainsi que le format des notes que les étudiants sont censés prendre, peuvent constituer un outil vital afin de mieux comprendre les tâches à accomplir, de même que les leçons ultérieures.

#### <span id="page-7-4"></span>[6](#page-7-3) A contrario de Minecraft BEDROCK Édition, qui est la version sur laquelle M:EE est basée.

<span id="page-7-3"></span>**PUBLIC**

Organisation partenaire : **Document : A1/O2**

EPITOME **Version: 1**

<span id="page-7-2"></span>[<sup>5</sup>](#page-7-1) Disponible avec les commandes « /setblock », « /fill », ou « /give ».

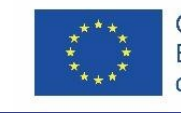

Co-funded by the Erasmus+ Programme of the European Union

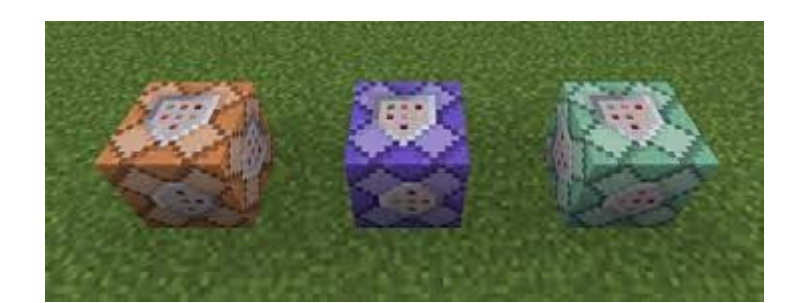

b) Blocs de commande. Dans toutes les versions de Minecraft, il existe des blocs intitulés « blocs de commande », permettant d'exécuter des commandes que le joueur n'aurait pas pu faire par lui-même, ou aussi rapidement. Au début de la leçon, les blocs de commande peuvent être activés afin d'aider les joueurs dans leur formation comme des supports d'entraînement leur apportant des fonctionnalités nouvelles. Une fois que les joueurs ont compris l'essentiel de la tâche à accomplir, les blocs de commande peuvent être désactivés, laissant libre les joueurs de répéter ou terminer les tâches sans aide. Les blocs de commande offrent par exemple au joueur les fonctions suivantes : capacité de voler, de placer des blocs, de donner plus de blocs au joueur, plus de santé, plus de ressources, une vitesse plus rapide, une augmentation du saut, une vision nocturne, etc.

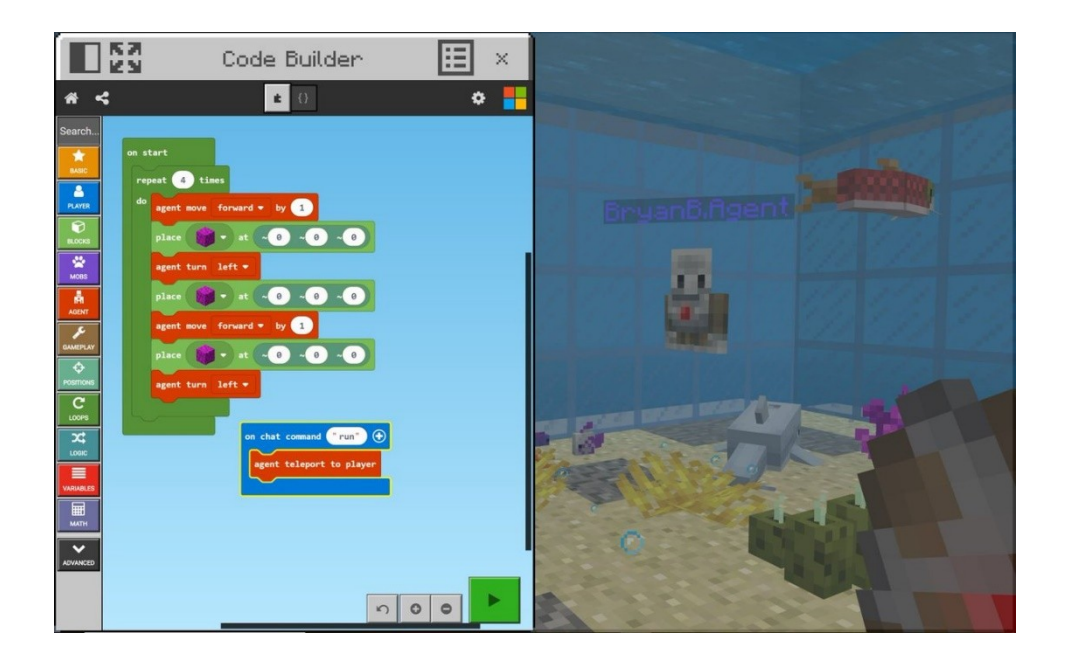

**PUBLIC**

Organisation partenaire : **Document : A1/O2**

EPITOME **Version: 1**

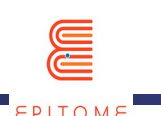

- c) Code Builder. Le générateur de code est une fonctionnalité exclusive de la plateforme M:EE, offrant au joueur la possibilité de créer des commandes. Le générateur de code peut être configuré par l'enseignant ou par les élèves euxmêmes. Il offre également d'autres possibilités qui seront abordées dans des méthodes ultérieures. Le générateur de code peut créer des commandes similaires à celles des blocs, cependant différemment mis en place et invoqués. On peut ainsi limiter le nombre d'utilisations d'un bloc de commande tandis que le générateur peut être invoqué à l'infini à partir de n'importe quel endroit du monde Minecraft.
- d) Fonctionnalité multi-joueurs. M:EE fournit un serveur multijoueur facile à utiliser. Grâce à cette fonctionnalité, l'enseignant peut montrer directement aux étudiants comment effectuer certaines tâches, donner un retour immédiat, répondre aux questions, activer ou désactiver les blocs de commande, configurer le générateur de code, etc. La fonctionnalité multijoueur sera abordée plus en détail ultérieurement.

### <span id="page-9-0"></span>2.3 De multiples parcours de réussite

L'utilisation de Minecraft permet de conduire les joueurs à un même résultat tout en leur permettant d'emprunter des chemins différents, permettant de varier les méthodes d'apprentissage. Il est possible de développer par exemple un système de collecte de points, que les élèves peuvent acquérir en différents endroits, ce qui rend l'activité d'apprentissage non linéaire et même oblige à prendre des chemins complètement différents. Même sans parcours défini, il est possible de créer un espace ouvert - mais cependant délimité - où les élèves peuvent réaliser des activités ou recueillir des informations à leur propre rythme.

Une pratique couramment utilisée consiste à laisser à disposition à tout moment le quiz final du monde, afin que les élèves puissent explorer tout ce qu'ils veulent, en créant leur propre parcours à leur propre rythme et en complétant le quiz lorsqu'ils ont acquis toutes les connaissances qui leur manquaient.

Le Code Builder permet à ce niveau de limiter les commandes accessibles au joueur, exécutant ainsi certaines actions à la place du joueur tout en lui laissant la possibilité d'en faire d'autres manuellement.

**PUBLIC**

Organisation partenaire : **Document : A1/O2**

EPITOME **Version: 1**

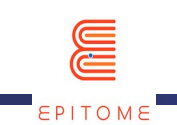

# <span id="page-10-2"></span>2.4 Auto-évaluation par les pairs

L'auto-évaluation par les pairs peut être réalisée de différentes manières. Les élèves peuvent par exemple présenter leurs résultats en classe en exportant leurs notes pour que les autres élèves puissent les comparer et les examiner. En outre, grâce à la fonctionnalité multijoueur, les élèves peuvent s'affronter dans des combats JcJ (joueur contre joueur) ou des défis chronométrés, de sorte que l'évaluation dépend essentiellement du résultat de la course. Les joueurs peuvent également visiter les mondes des autres, comparer leurs résultats, fournir et comprendre des perspectives différentes.

L'évaluation peut également se faire de manière traditionnelle, avec un système de notation, par exemple une sorte de vote où les joueurs ont la possibilité de donner un des trois objets différents à leur exécution préférée (un diamant, un lingot d'or et un lingot de fer). À la fin du défi, chaque joueur peut voir son évaluation en vérifiant les objets que ses pairs lui ont remis.

### <span id="page-10-3"></span><span id="page-10-1"></span>2.5 Renforcer l'effort et la reconnaissance<sup>[7](#page-10-4)</sup>

Cette méthode peut être utilisée de la même manière que la méthode d'auto-évaluation par les pairs. Mais cette fois, l'enseignant peut regarder et examiner les fichiers exportés ou le matériel à l'intérieur du monde.

Ce dernier peut également visiter un monde sélectionné et indiquer les avantages et les inconvénients du travail de chacun, apportant ainsi des corrections, des modifications ou des félicitations.

### <span id="page-10-0"></span>2.6 Apprentissage par le jeu

Le caractère multijoueur du jeu offre des possibilités infinies de création d'activités permettant de faire travailler les élèves ensemble ou les uns contre les autres, créant ainsi un environnement d'apprentissage ludique. En raison de la popularité du jeu, il est possible de combiner leçons et activités avec les défis Minecraft, ayant connu un grand succès au fil des ans, de sorte que nous avons la certitude que ce type de jeu est globalement apprécié et compris par la plupart des joueurs. Ces défis peuvent être aussi basiques que la plateforme (aller d'un endroit A à un endroit B), ou aussi complexes qu'un système de collecte de points ou un défi de construction, où les élèves montrent leur compréhension du sujet, ainsi que leur créativité.

**PUBLIC**

Organisation partenaire : **Document : A1/O2**

EPITOME **Version: 1**

<span id="page-10-4"></span>[<sup>7</sup>](#page-10-3) Voir également la partie consacrée à l'auto-évaluation.

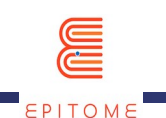

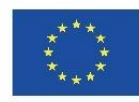

La redstone est un élément essentiel de Minecraft, représentant avec ses composants la mise en œuvre des circuits de base dans Minecraft. Elle permet de modifier le jeu, bien qu'elle ait moins d'impact que les blocs de commande. Cependant, les circuits de base comme une serrure à combinaison, les portes AND / OR, etc. peuvent être mis en œuvre et utilisés pour chaque objectif du jeu. La redstone peut fonctionner en arrière-plan ou être exposée, fournissant ainsi un bel effet visuel.

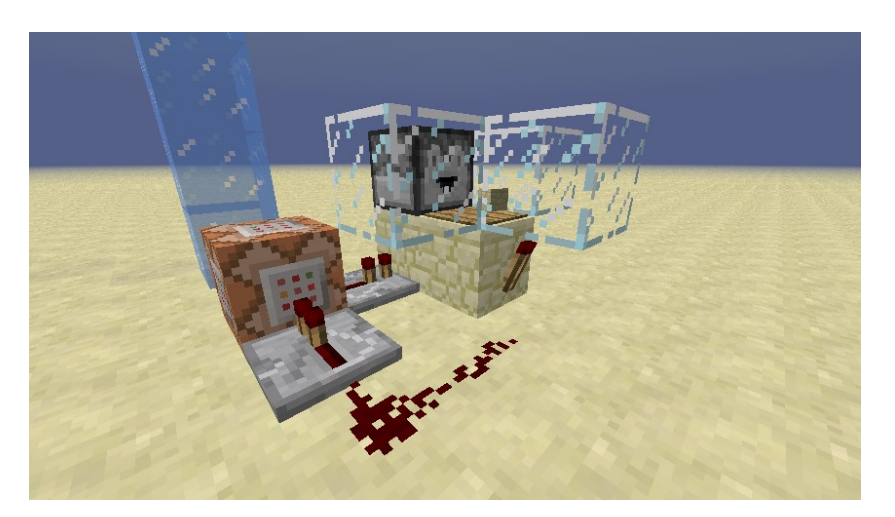

2.7 RPG / Jeu de rôle

<span id="page-11-0"></span>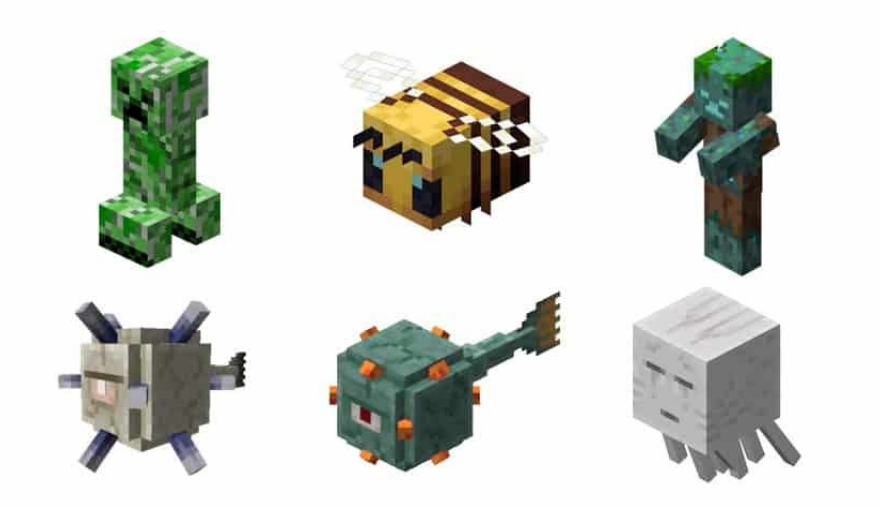

Un atout essentiel de la plateforme Minecraft : Éducation Édition est l'introduction des PNJ (Personnages Non-Joueurs). Leurs dialogues, leurs apparences et leurs comportements sont entièrement personnalisables. Les PNJ peuvent aider à étoffer le monde afin que les apprenants puissent s'investir davantage dans leur fonction au sein de ce jeu de rôle.

**PUBLIC**

Organisation partenaire : **Document : A1/O2**

EPITOME **Version: 1**

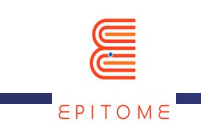

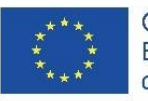

Avec un large éventail de palettes de blocs et de textures personnalisables, les différentes histoires qui peuvent être créées sont infinies. Grâce à la fonctionnalité multijoueur, les apprenants peuvent incarner leur personnage et coopérer afin d'accomplir leurs tâches collectivement.

De plus, un éventail de monstres amis et ennemis est disponible sur cette plateforme. Eux aussi peuvent être personnalisés. Ils rendent généralement l'expérience plus intéressante et donnent le sentiment qu'il existe un enjeu.

### <span id="page-12-1"></span>2.[8](#page-12-2) Apprentissage par scénario<sup>8</sup>

Avec les mêmes outils que précédemment, mais cette fois dans un modèle plus centré sur un seul élève, nous pouvons avoir un grand nombre de scénarios différents, chaque élève étant le héros de sa propre histoire. En général, les expériences à un seul joueur sont plus faciles à mettre en œuvre et le programme aura moins de mal à charger chaque aventure à un seul joueur. Cela ne signifie pas que les activités de jeu de rôle sont plus contraignantes que celles basées sur des scénarios. Elles sont simplement plus faciles à développer.

# <span id="page-12-0"></span>2.9 Enseignement différencié

Cette méthode peut être mise en œuvre avec la mise en place de différents parcours d'apprentissage, chacun variant en difficulté mais menant au même objectif, avec cependant une récompense différente par parcours. Les joueurs ayant choisi le parcours le plus facile sont incités à monter en compétences en essayant les parcours plus complexes. La difficulté des parcours peut varier en fonction des plateformes, des questionnaires à choix multiples plus difficiles, des exemples plus ou moins avancés de l'application des connaissances que les élèves essaient de comprendre, etc.

Il existe également un système de mode de jeu intégré (paisible, facile, normal, difficile, hardcore), qui varie essentiellement en fonction de la possibilité pour le joueur de rencontrer des mobs (ennemis), de l'intensité de leurs coups, de la perte de santé du joueur, de la possibilité ou non pour le joueur et les mobs de réapparaître, etc.

**PUBLIC**

Organisation partenaire : **Document : A1/O2** 

EPITOME **Version: 1**

<span id="page-12-2"></span>[<sup>8</sup>](#page-12-1) Voir également la partie consacrée au jeu de rôle.